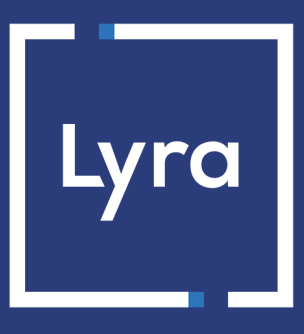

# **SOLUTION MONÉTIQUE**

## **Gamme MOVE 5000 (TETRA INGENICO)**

#### **Guide de configuration**

Version du document 1.2

### Sommaire

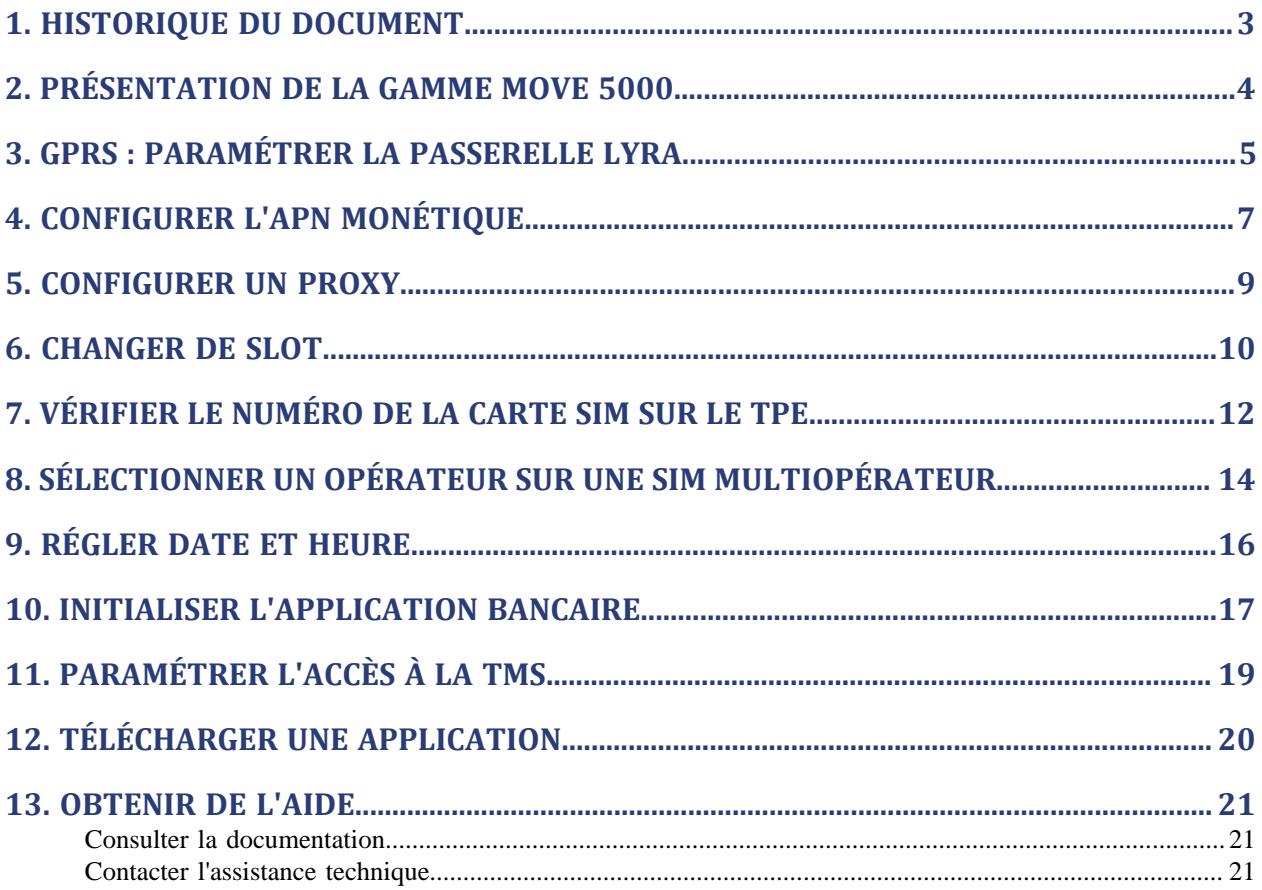

### <span id="page-2-0"></span>**1. HISTORIQUE DU DOCUMENT**

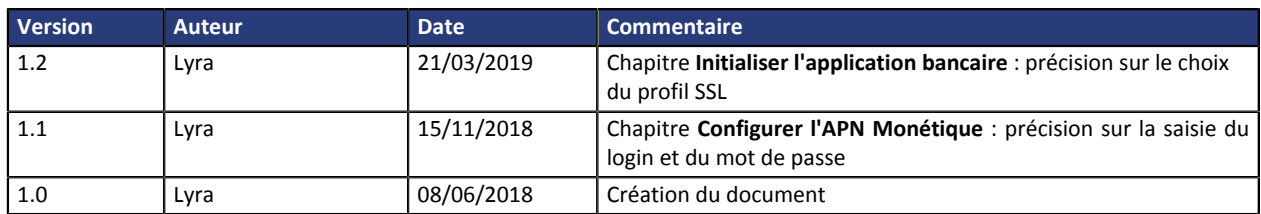

Ce document et son contenu sont strictement confidentiels. Il n'est pas contractuel. Toute reproduction et/ou distribution de ce document ou de toute ou partie de son contenu à une entité tierce sont strictement interdites ou sujettes à une autorisation écrite préalable de Lyra. Tous droits réservés.

# <span id="page-3-0"></span>**2. PRÉSENTATION DE LA GAMME MOVE 5000**

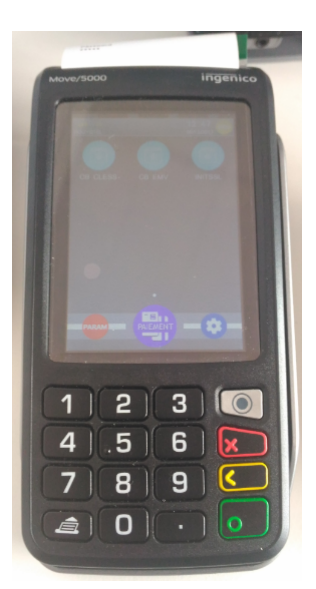

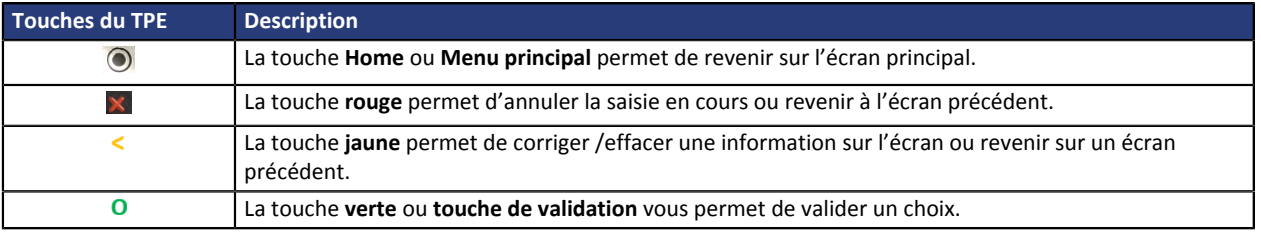

<span id="page-4-0"></span>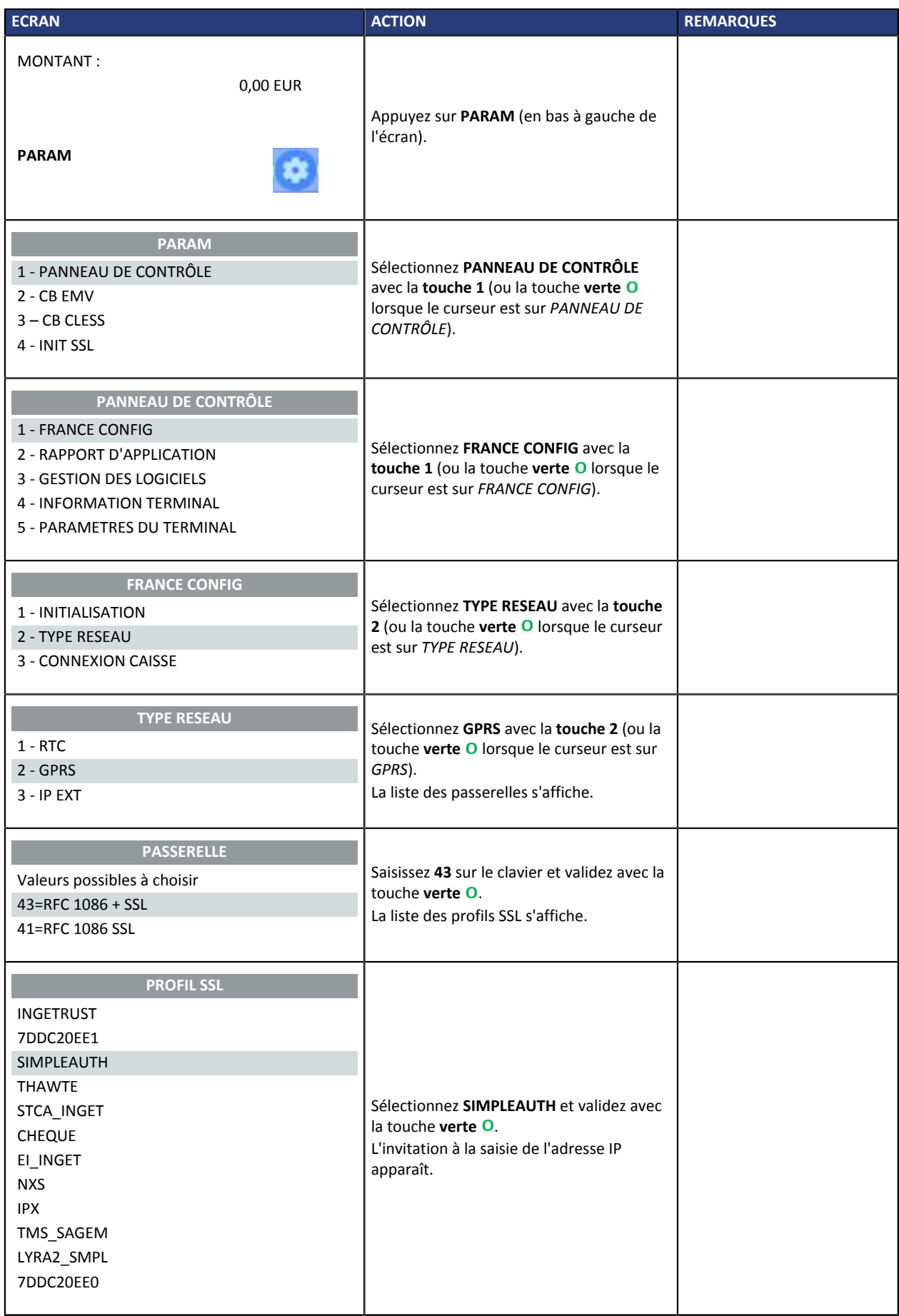

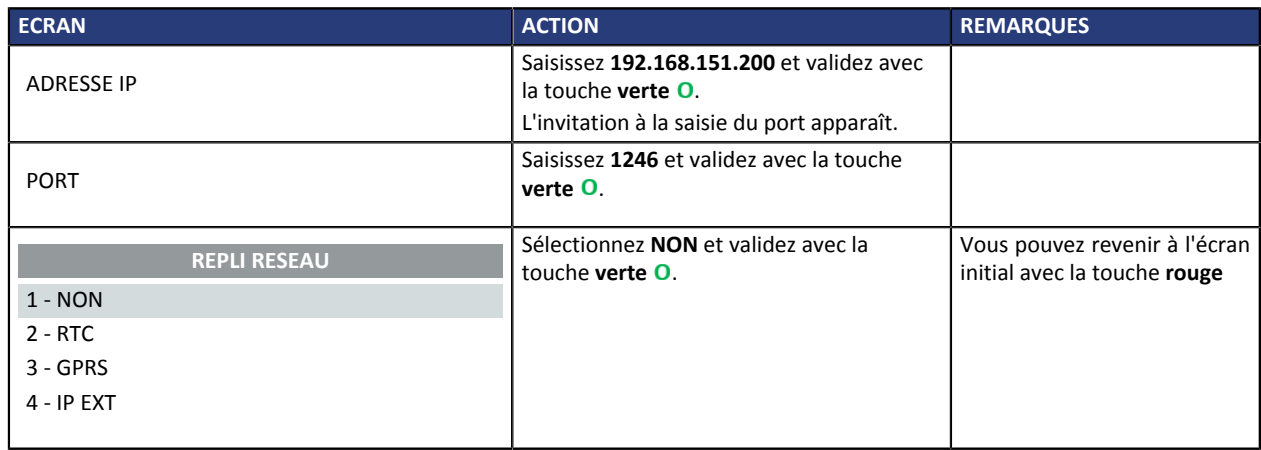

## <span id="page-6-0"></span>**4. CONFIGURER L'APN MONÉTIQUE**

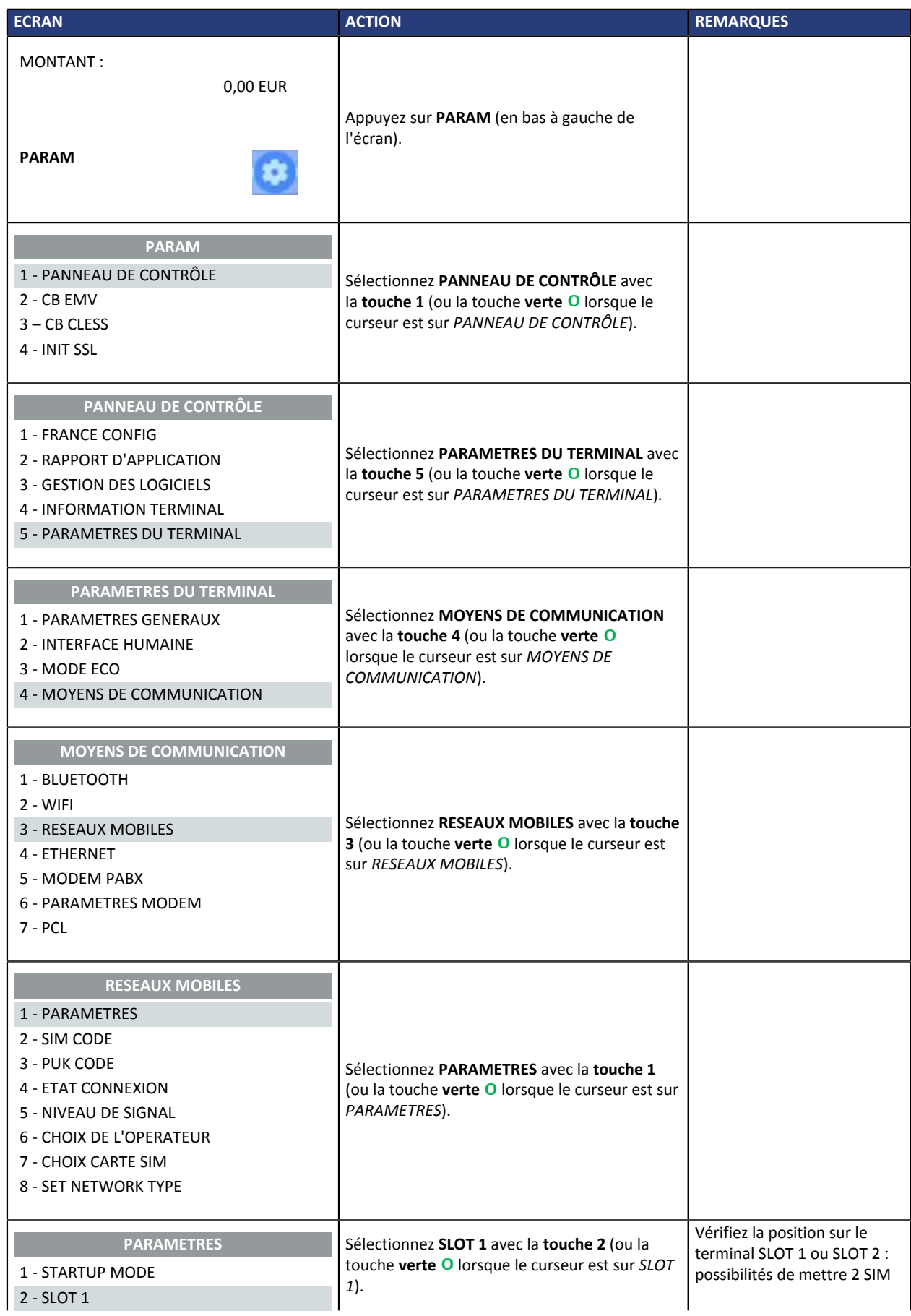

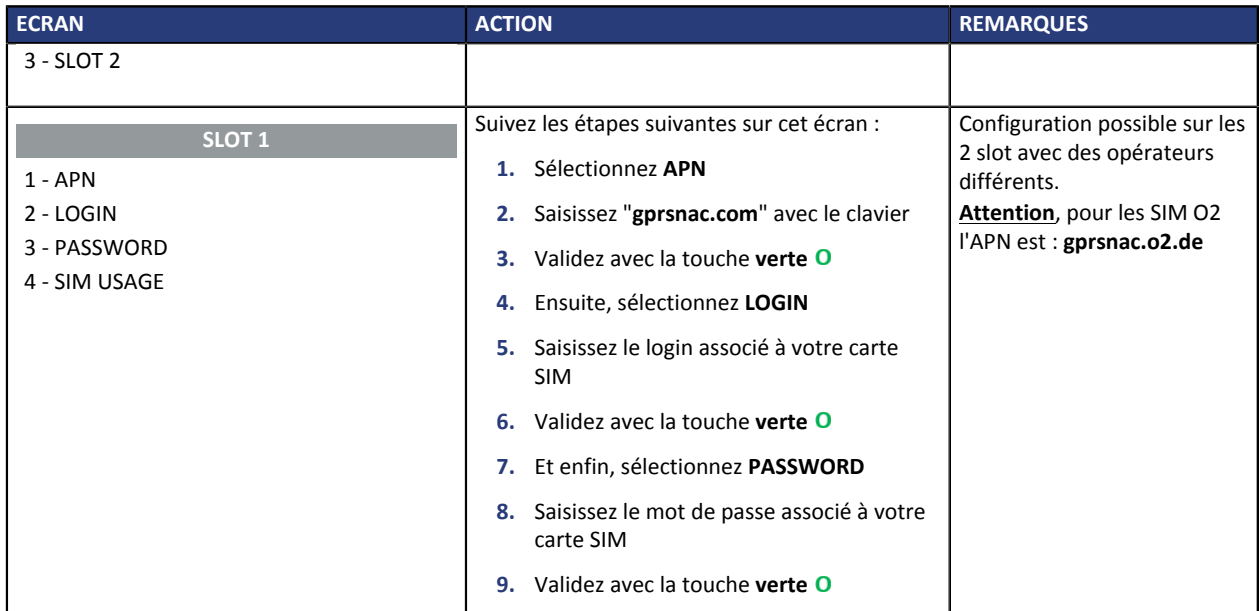

<span id="page-8-0"></span>Il est possible de configurer un proxy qui permettra aux SIMs Lyra utilisant l'APN privé d'accéder à des adresses externes.

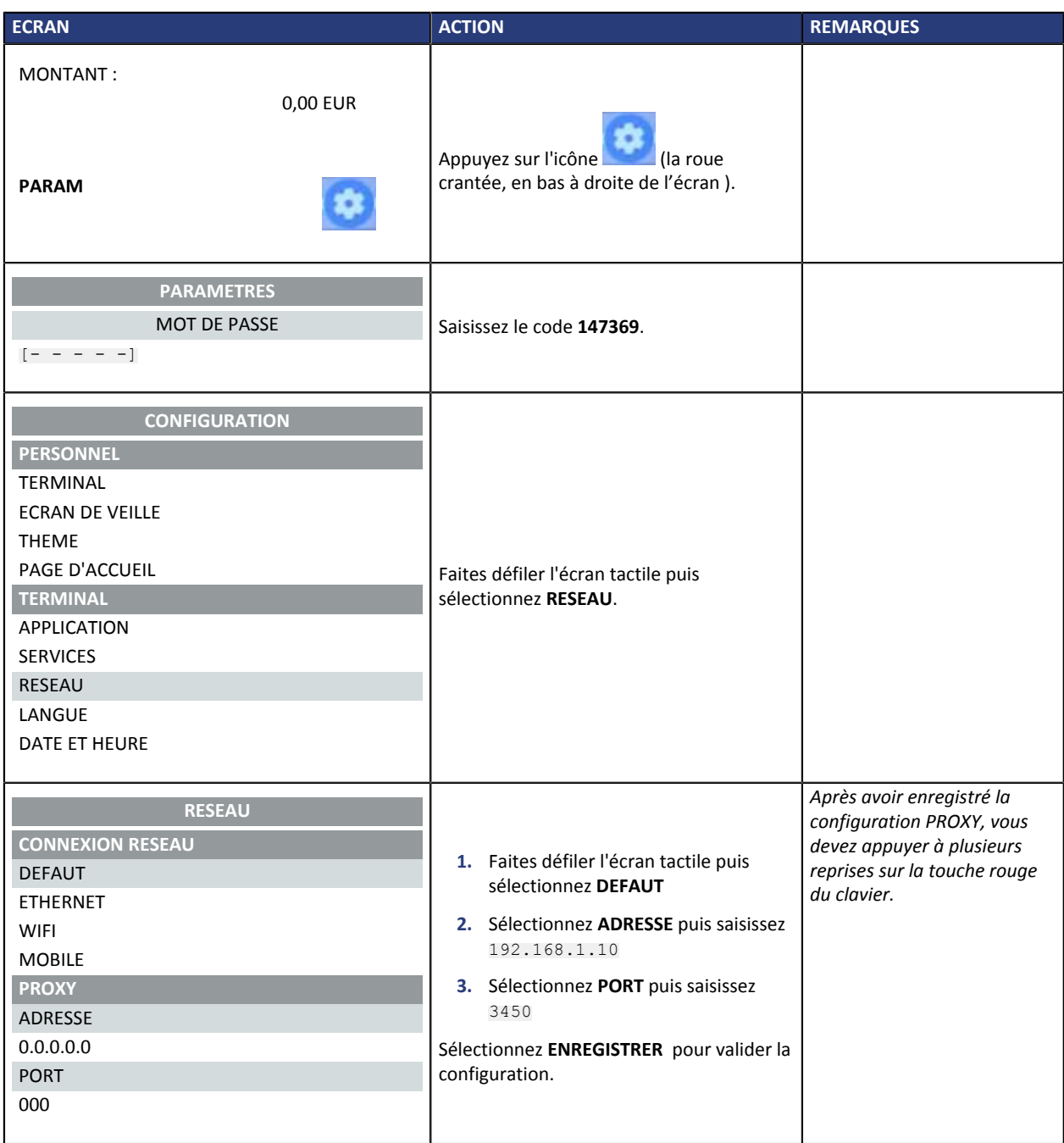

<span id="page-9-0"></span>Vous avez la possibilité de mettre 2 cartes SIM dans un TPE move 5000. En cas de problème sur une carte, vous pouvez changer de slot **« lecteur carte SIM** »

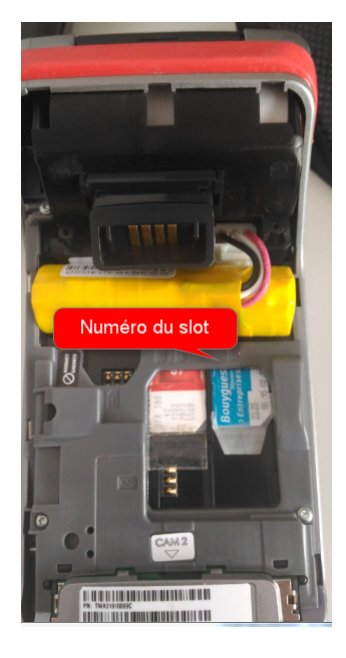

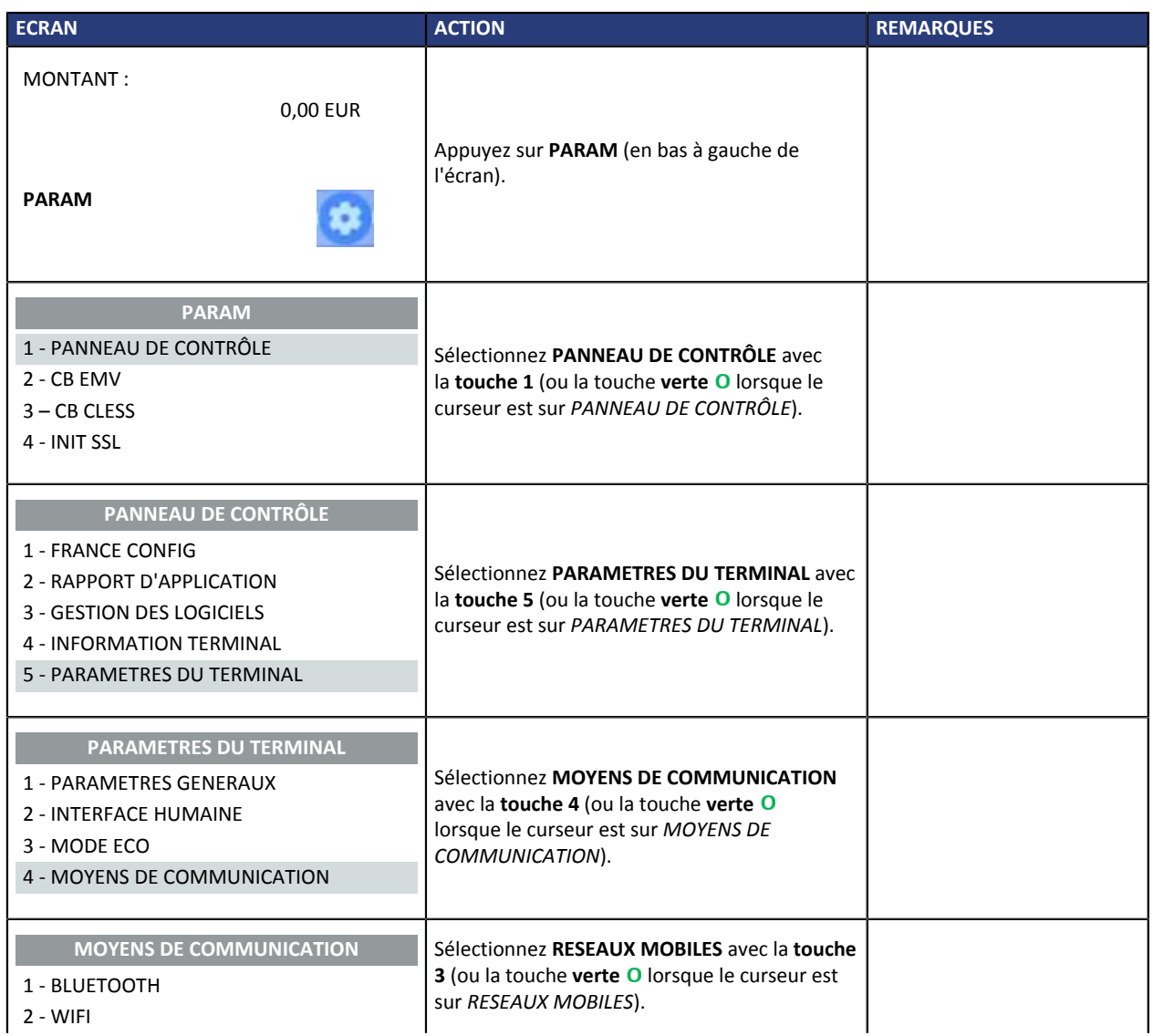

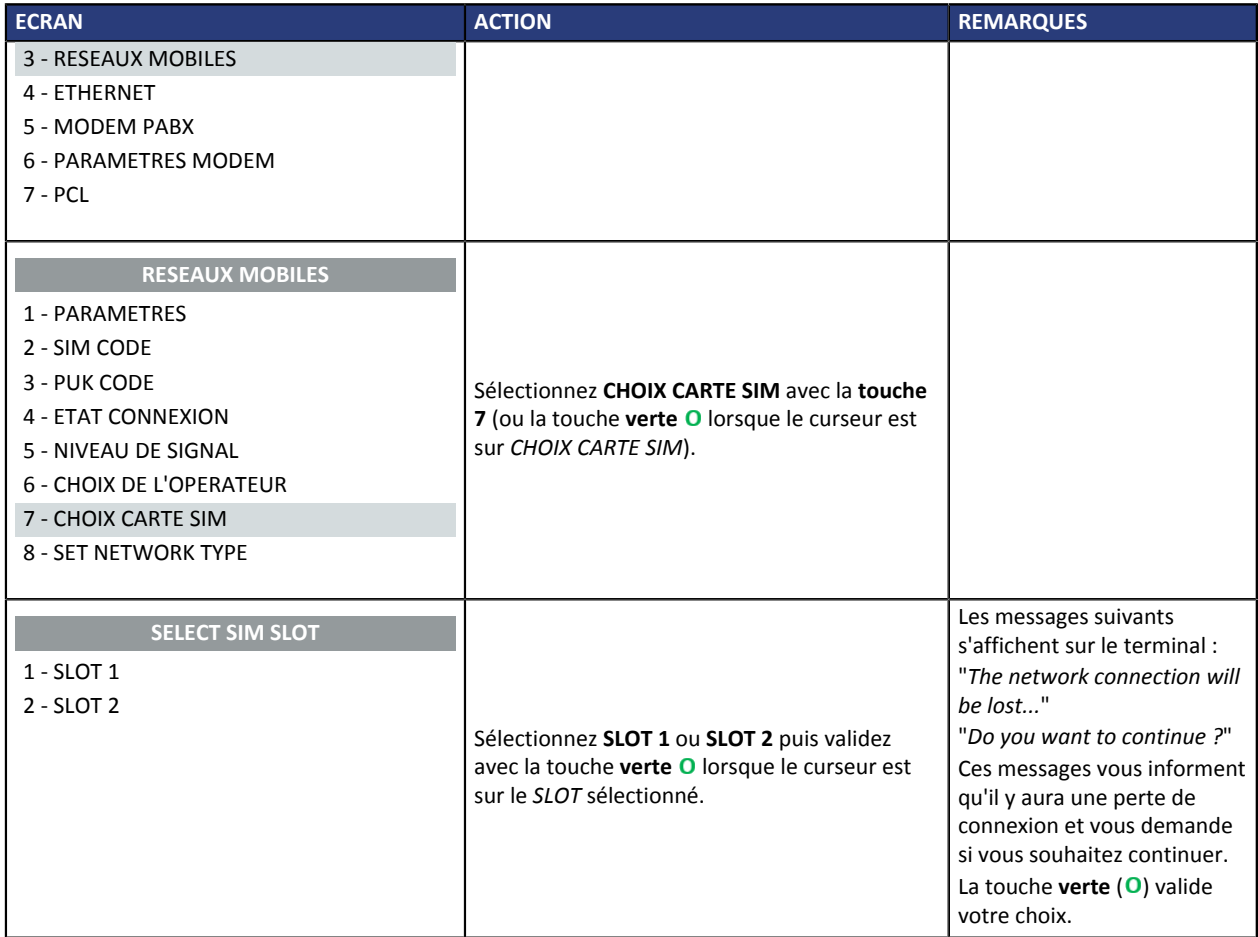

<span id="page-11-0"></span>Vous pouvez vérifier le numéro de la carte SIM sans l'enlever du TPE.

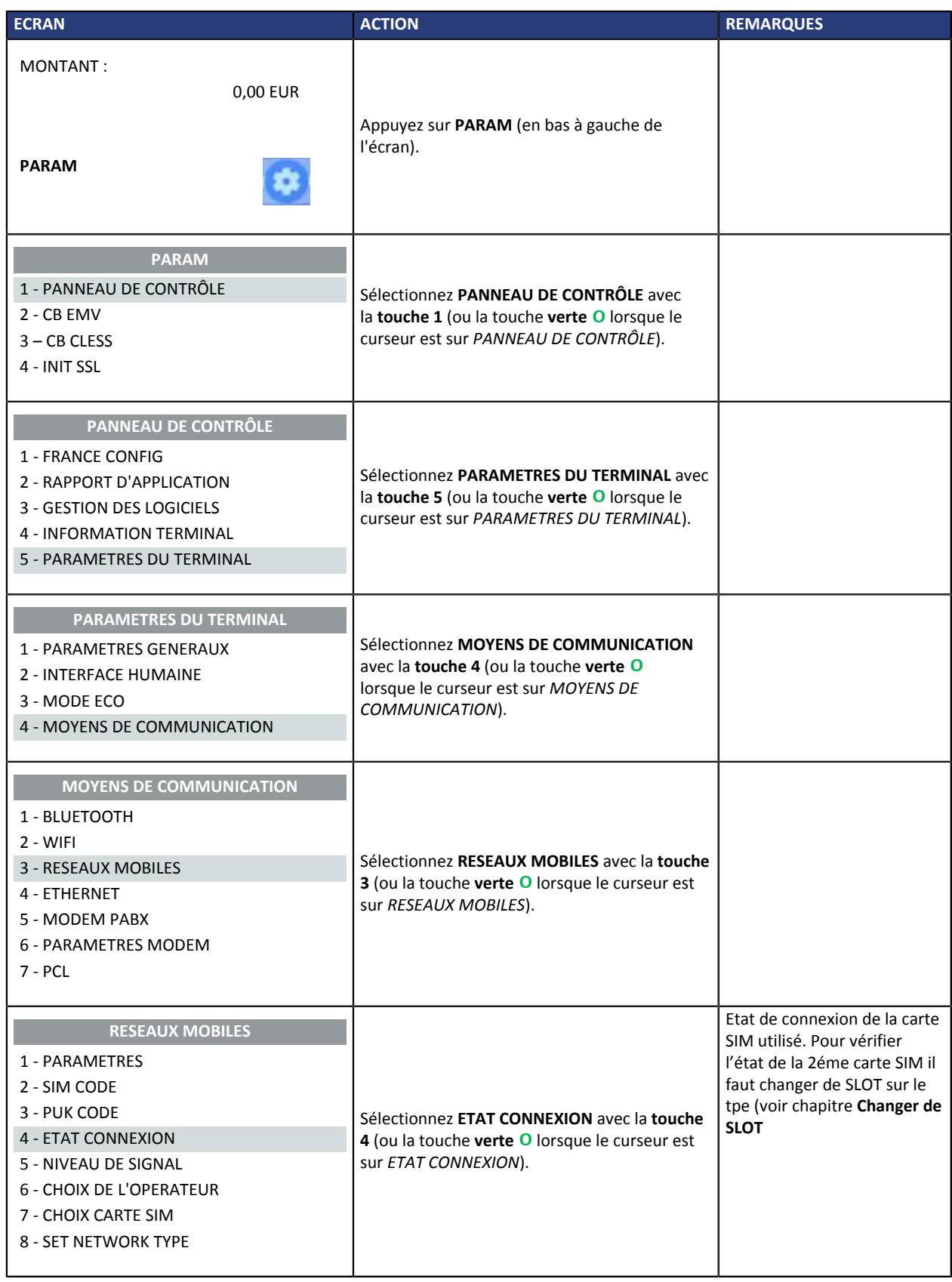

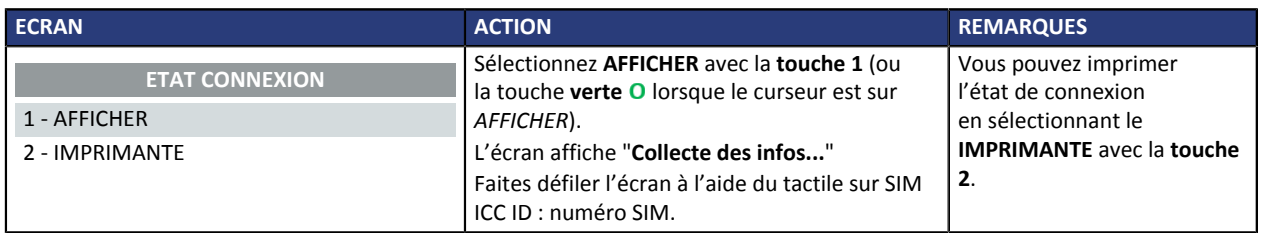

<span id="page-13-0"></span>Vous avez la possibilité de sélectionner un opérateur sur le TPE.

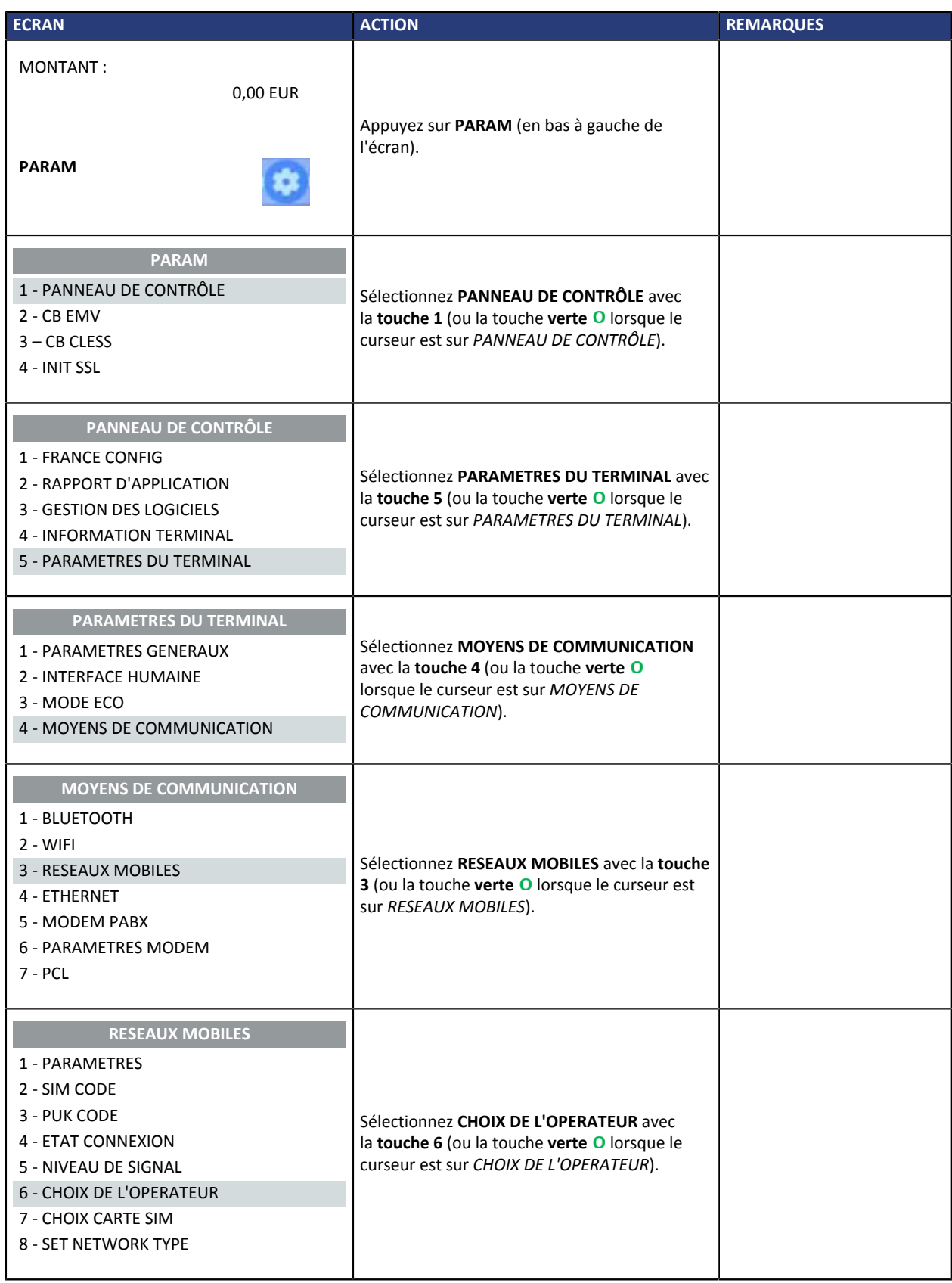

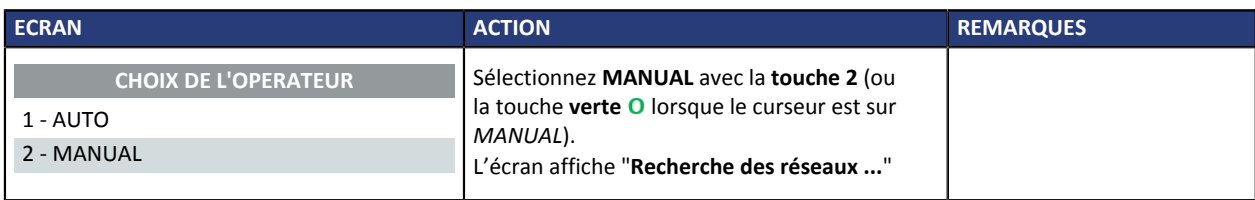

# <span id="page-15-0"></span>**9. RÉGLER DATE ET HEURE**

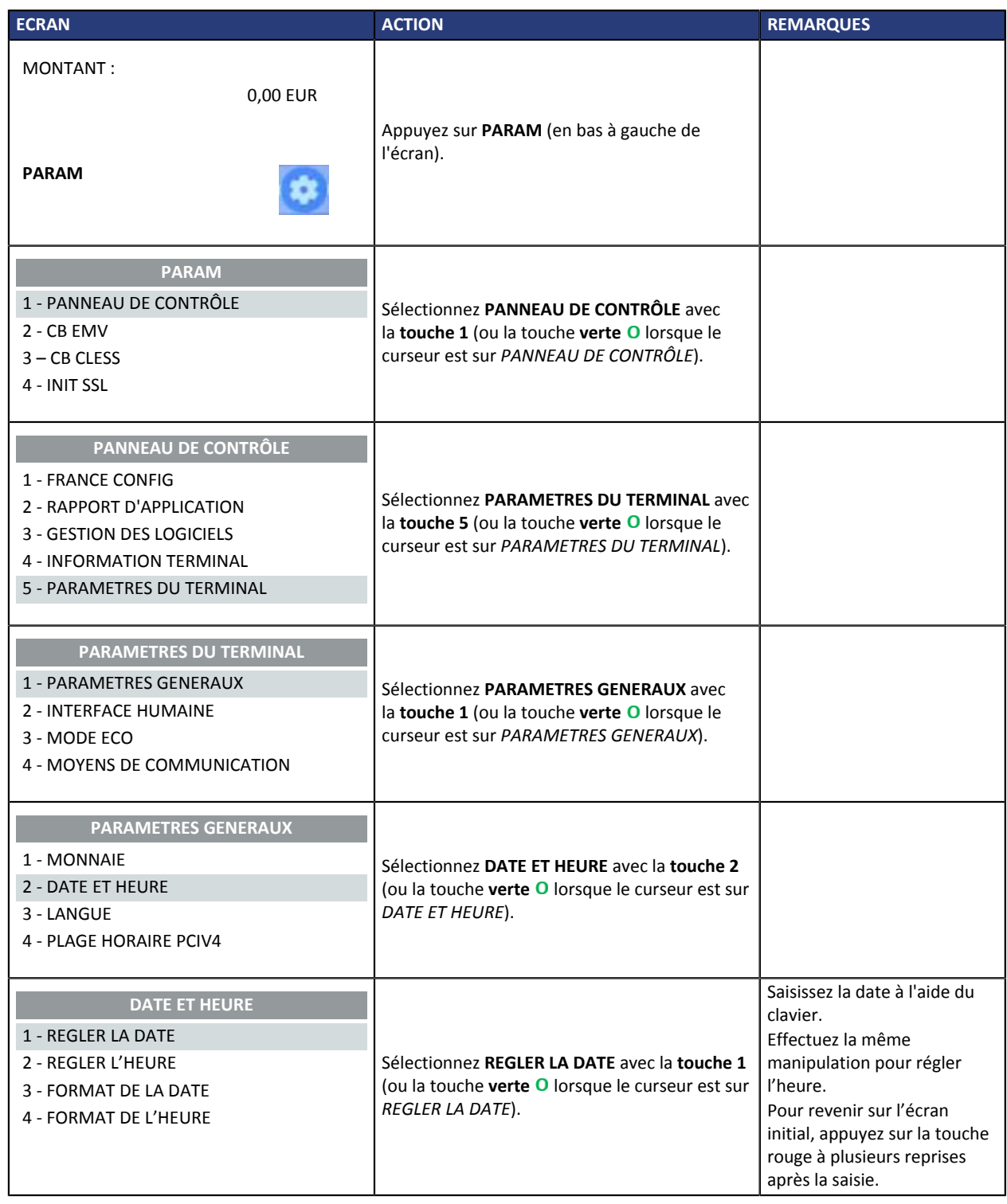

# <span id="page-16-0"></span>**10. INITIALISER L'APPLICATION BANCAIRE**

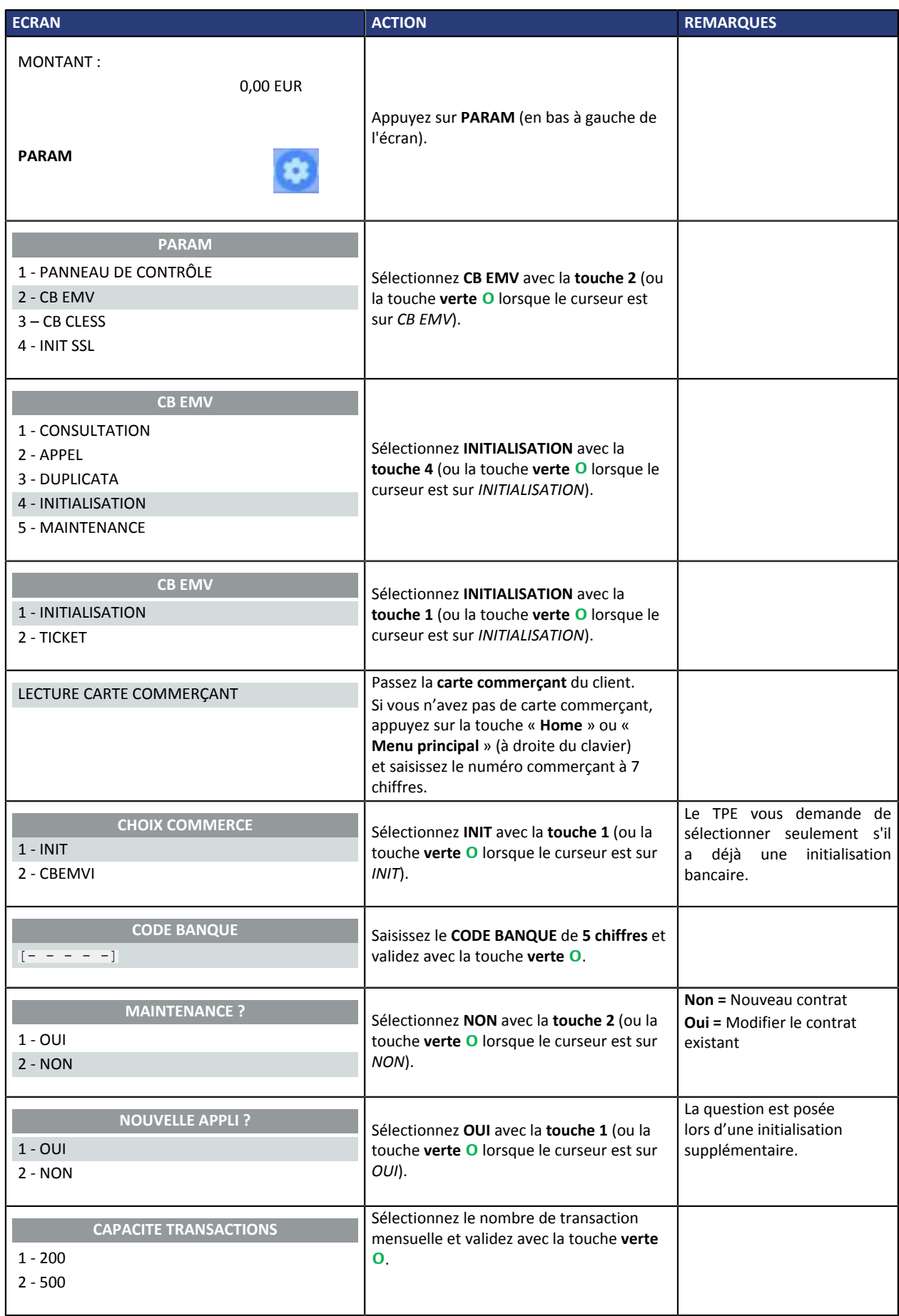

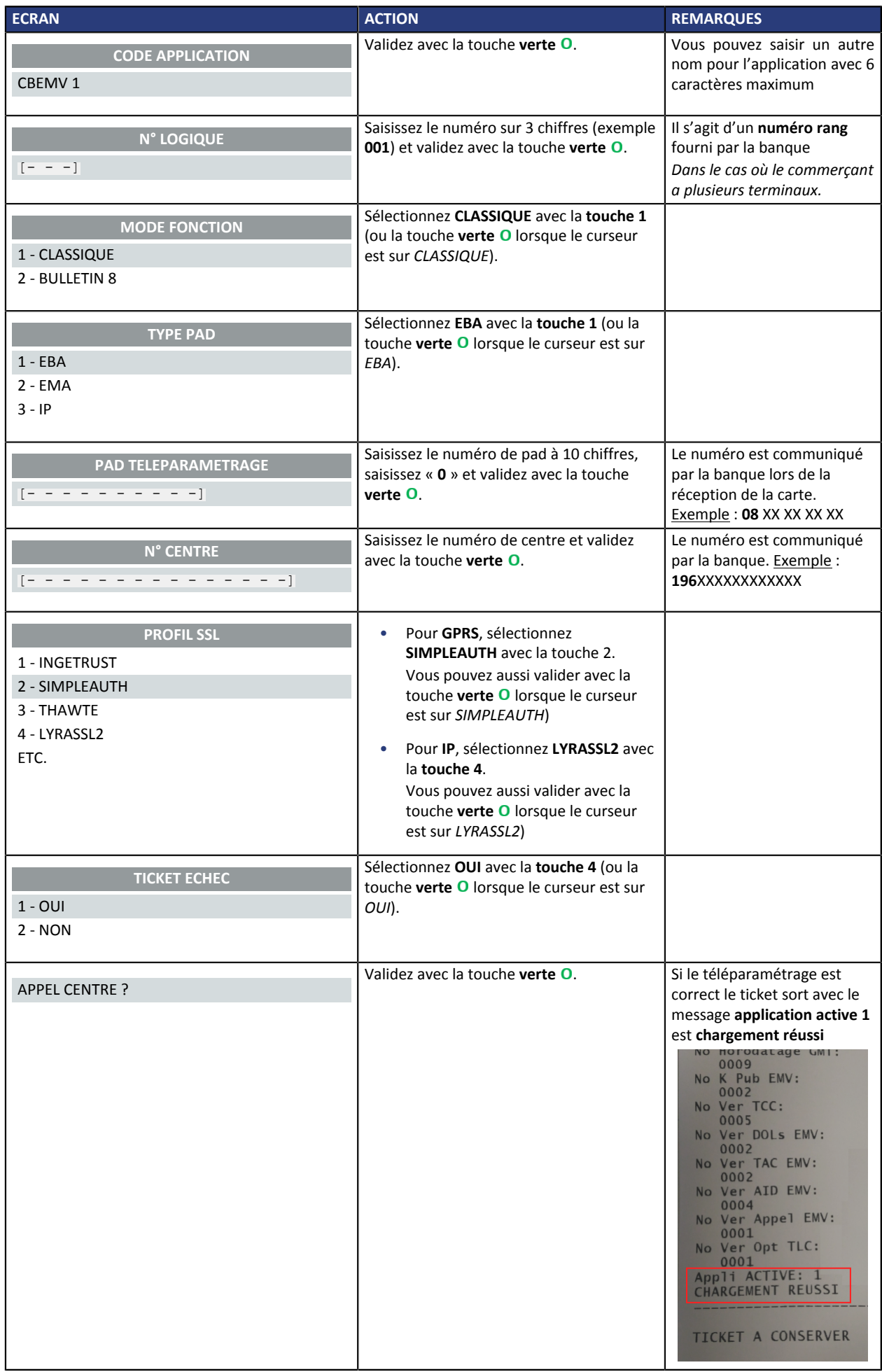

## <span id="page-18-0"></span>**11. PARAMÉTRER L'ACCÈS À LA TMS**

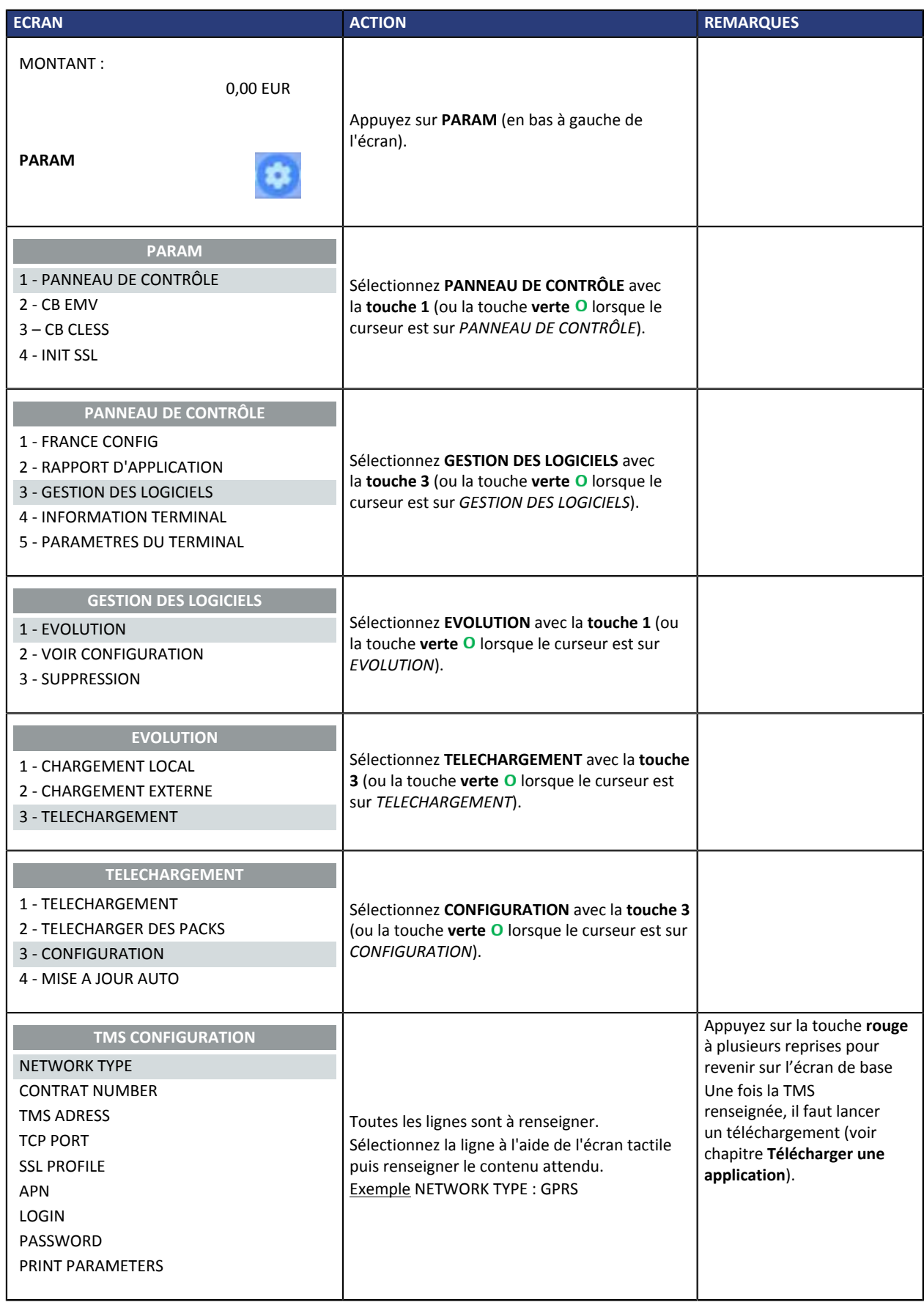

## <span id="page-19-0"></span>**12. TÉLÉCHARGER UNE APPLICATION**

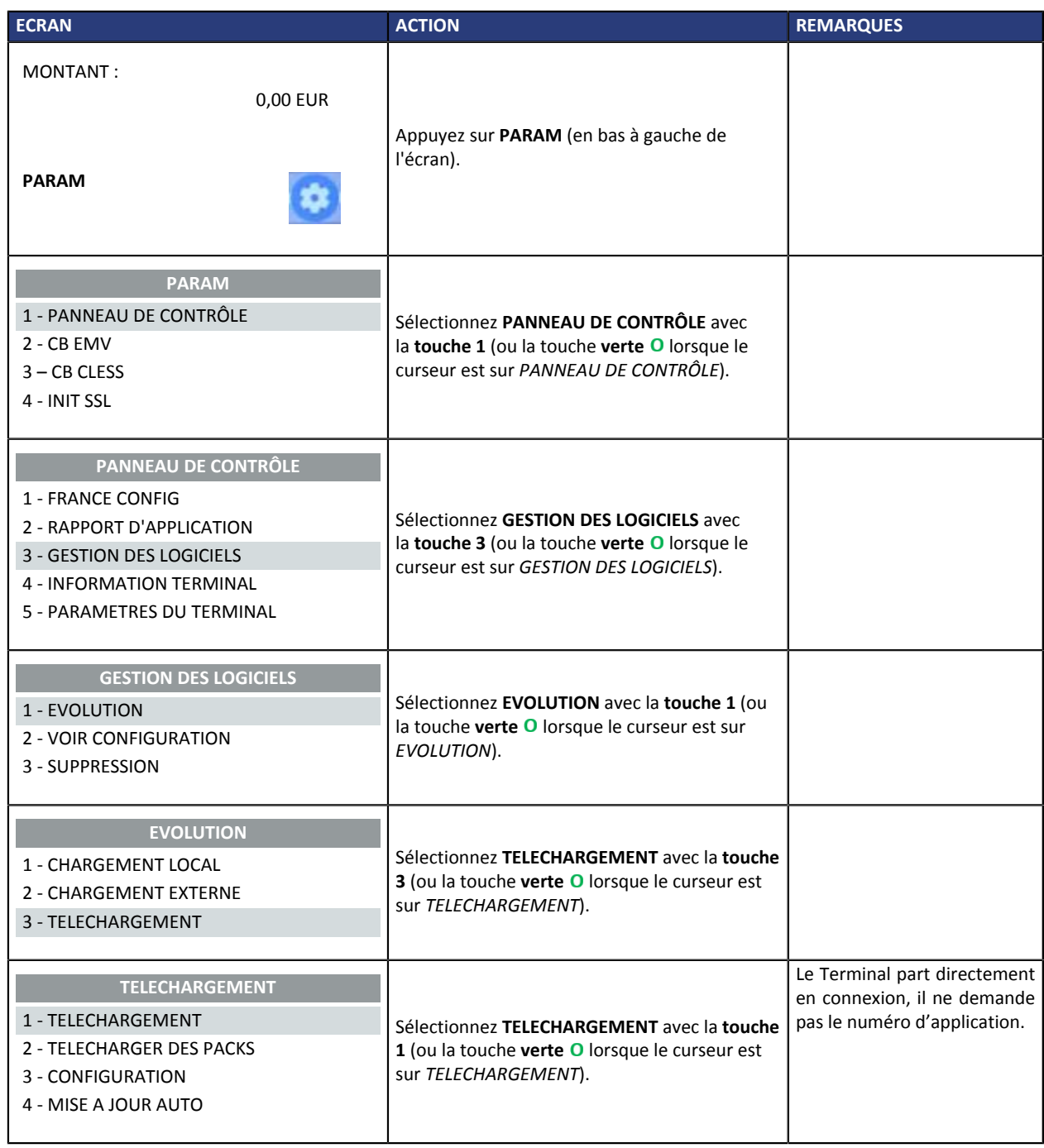

#### <span id="page-20-0"></span>**13. OBTENIR DE L'AIDE**

Vous avez deux moyens d 'obtenir de l'aide en cas de soucis.

#### <span id="page-20-1"></span>**Consulter la documentation**

Lyra a mis à votre disposition de la documentation.

Vous pouvez télécharger la documentation de votre choix en format PDF pour obtenir des précisions sur un sujet de votre choix.

Pour visualiser un document

**1.** Cliquez sur l'icône **Accueil**.

<span id="page-20-3"></span>Le menu s'affiche avec les différentes fonctionnalités accessibles selon votre compte.

| . 23 контактивных статусы<br><b>BA</b> |
|----------------------------------------|
| ↑ Accueil                              |
| Documentations                         |
| Contacter le support                   |

*Image 1 : Menu d'accès à la documentation et au support*

**2.** Cliquez sur **Documentations**.

La page listant les documents s'affiche.

**3.** Cliquez sur le document de votre choix pour l'afficher en format PDF.

Les guides sont classés par rubrique.

Lyra veille à améliorer constamment la compréhension et la bonne utilisation de sa documentation produit. Vos remarques constructives sont des éléments significatifs pour nous.

Merci d'envoyer vos commentaires et suggestions au sujet de la documentation à l'adresse *[pole.documentation@lyra-network.com](mailto:pole.documentation@lyra-network.com)*.

#### <span id="page-20-2"></span>**Contacter l'assistance technique**

Pour toute question technique ou demande d'assistance sur un problème de connexion, de paramétrage ou technique, nos services sont disponibles par téléphone au **0 820 125 972 (+33 567 223 160 depuis l'étranger)** :

- La journée : de 9h à 18h
- Le soir en astreinte : de 18h à 9h du lundi au vendredi
- Les week-ends et jours fériés : 24h/24

Vous pouvez également envoyer un e-mail à notre service support qui traitera votre demande dès sa réception.

Selon votre équipement, le support technique est accessible via ces adresses électroniques :

- *[support-ip@lyra-network.com](mailto:support-ip@lyra-network.com)* pour les **équipements IP**
- *[support-gprs@lyra-network.com](mailto:support-gprs@lyra-network.com)* pour les **équipements GPRS**

Vous pouvez aussi cliquer sur le bouton **Contacter le support** (voir l'image [Menu d'accès à la](#page-20-3) [documentation et au support\)](#page-20-3).